#### JAVASERVER FACES

#### Ненко Табаков Пламен Танов Технологическо училище "Електронни системи" Технически университет – София

14 декември 2008

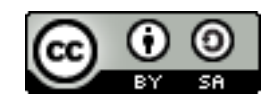

# ЛИТЕРАТУРА НЕОБХОДИМИ ПРОГРАМИ

- ●The Java EE 5 Tutorial -
- <http://java.sun.com/javaee/5/docs/tutorial/doc/JavaEETutorial.pdf> ●JSF Tags Reference -
- http://java.sun.com/javaee/javaserverfaces/1.2 MR1/docs/tlddocs/index.html •Примери -<http://www.exadel.com/tutorial/jsf/jsftags-guide.html>
- ●Step-by-step tutorial -
- [http://balusc.blogspot.com/2008/01/jsf-tutorial-with-eclipse-and-tomca](http://balusc.blogspot.com/2008/01/jsf-tutorial-with-eclipse-and-tomcat.html)
- ●Случаи на употреба -<http://www.coreservlets.com/JSF-Tutorial/>
- ●Допълнителни -
- http://www.ibm.com/developerworks/views/java/libraryview.jsp?searcl
- ●Java API документация -<http://java.sun.com/javase/6/docs/api/>
- ●Eclipse - [www.eclipse.org](http://www.eclipse.org/)
- ●Apache Tomcat -<http://tomcat.apache.org/>

# ВЪВЕДЕНИЕ

- ●Framework за създаване на WEB приложения
- ●Работи от страната на сървъра (server-side)
- ●Улеснява:
	- Навигацията между отделните страници
	- Извеждането на динамично съдържание
	- Валидация и преобразуването на въведените данни
	- Обработка на събития
	- Работата с **JavaBeans**
- ●Предимства:
	- Възможност за генериране на съдържание не само в **HTML**
	- Поддържа **MVC** архитектура
	- Използва **EL**
	- Лесна конфигурация

14.12.08 CC-BY-SA 3 • Възможност за създаване на нови компоненти

## MODEL-VIEW-CONTROLLER (MVC)

Архитектурен модел, който предоставя набор от шаблони за дизайн (Design patterns), в които основното е логическото разделяне на едно приложение на следните части:

- Модел (Model)
	- Представлява моделът на данните, с които работи приложението
	- Отделните класове/таблици и връзките между тях
	- Целта е да не е обвързан с графичното представяне

# MODEL-VIEW-CONTROLLER (MVC)

- Изглед (View)
	- Частта, чрез която потребителят взаимодейства с приложението
	- Има за цел да визуализира обработените данни от приложението (посредством **JSP**, **AWT**, **Swing**, ...) и да предостави възможност на потребителя да изпълнява команди (да променя данните)
	- В него не трябва да има логика, определяща поведението на приложението

# MODEL-VIEW-CONTROLLER (MVC)

- Контролер (Controller)
	- Осъществява връзката между модела (model) и изгледа (view)
	- Контролерът е мястото където се намира логиката на приложението
	- Извлича необходимата информация от модела (например, от база данни) и предава резултата към изгледа, който се грижи за външното му оформление
	- Получава команди от потребителя, посредством изгледа, и обработва данните
	- Избира следващия "екран" на приложението (страница, диалогов прозорец, т.н.)

### СТРУКТУРА

Едно **JSF** приложение може да се състои от:

- ●Набор от страници за визуализация на съдържание (**JSP**, **Facelets**, ...)
- ●Набор от **JavaBeans**, които дефинират свойства (property) и методи, използвани от компонентите на страницата
- ●Конфигурационен файл, който описва правилата за навигация между страниците, използваните **JavaBeans** обекти, потребителски компоненти и други
- •Дескриптор за внедряване (deployment descriptor), чрез който приложението се представя пред **WEB** сървъра ●Набор от компоненти, създадени от потребителя – валидатори, конвертори, тагове и т.н.

#### ПРИМЕР

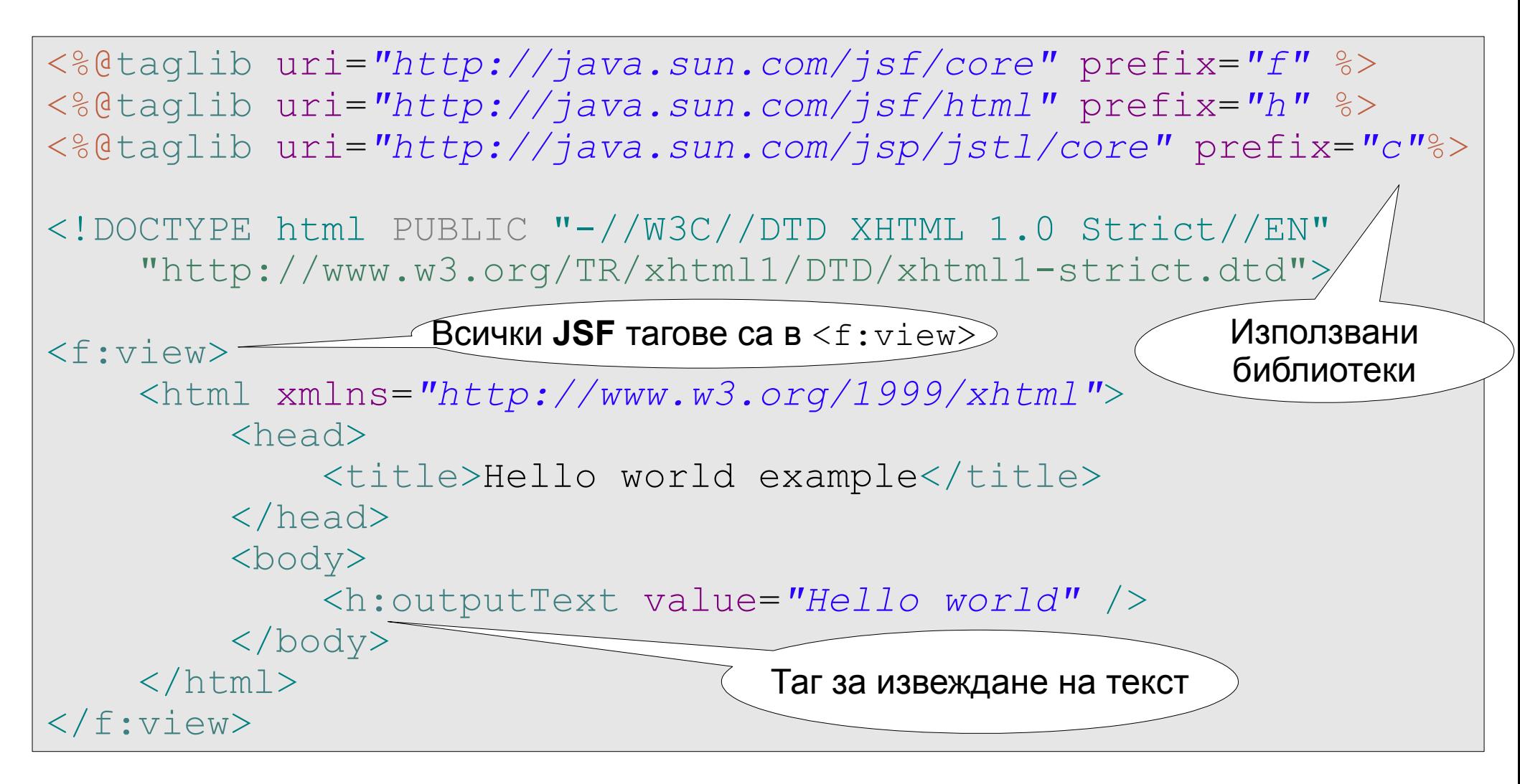

# ГРАФИЧНИ КОМПОНЕНТИ

●Създадени са тагове за всеки един стандартен компонент на HTML форма (<input type=...>):

- http://java.sun.com/javaee/javaserverfaces/1.2 MR1/docs/tlddocs
- ●Предоставена е възможност за създаване на допълнителни тагове от потребителя (например, за взимане на дата)
- ●Има възможност да се закачат **JavaBeans** свойства (property), валидатори, конвертори и други към компонентите
- ●Графичните компоненти могат да съхраняват стойността си при последователни заявки към съответната страница (stateful)

```
\frac{1}{2}.
<h:form id="login">
  <h:panelGrid border="1" columns="2">
<h:outputLabel for="username" value="username" />
<h:inputText id="username" value="#{loginReq.username}" />
<h:inputSecret id="password" value="#{loginReq.password}" />
  </h:panelGrid>
\langle h:form\rangle
```
# НАВИГАЦИЯ МЕЖДУ СТРАНИЦИТЕ

●Всяка една препратка (Hyperlink) или бутон дефинира резултатен низ (outcome) или задава метод, който извършва дадено действие и връща този низ като резултат ●Когато потребител натисне върху препратка или бутон се извиква съответният метод и резултатния низ от него се сравнява с предварително дефинирани правила от вида:

- Резултатен низ (outcome) нова страница
- При което се преминава към съответната нова страница
- ●Ако резултатният низ е **null** се остава на текущата страница
- ●Правилата се дефинират във файла faces-config.xml

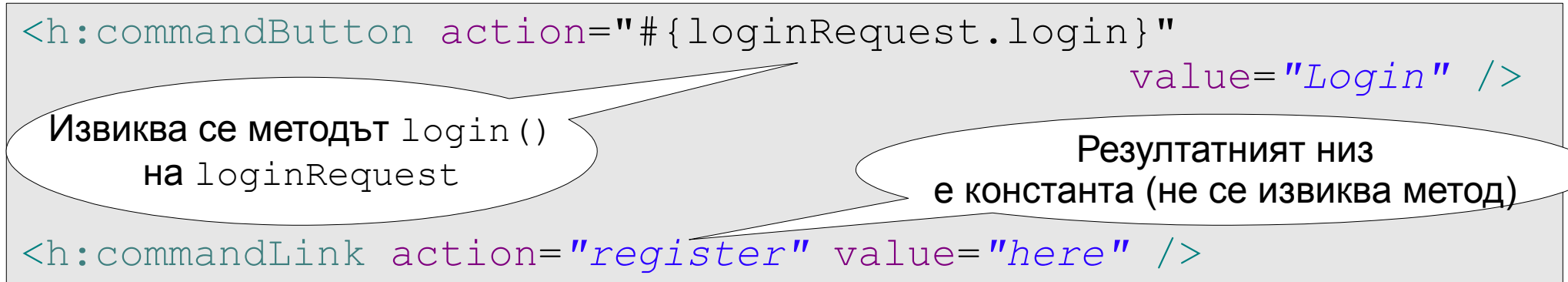

### ДЕФИНИРАНЕ НА ПРАВИЛА ЗА НАВИГАЦИЯ

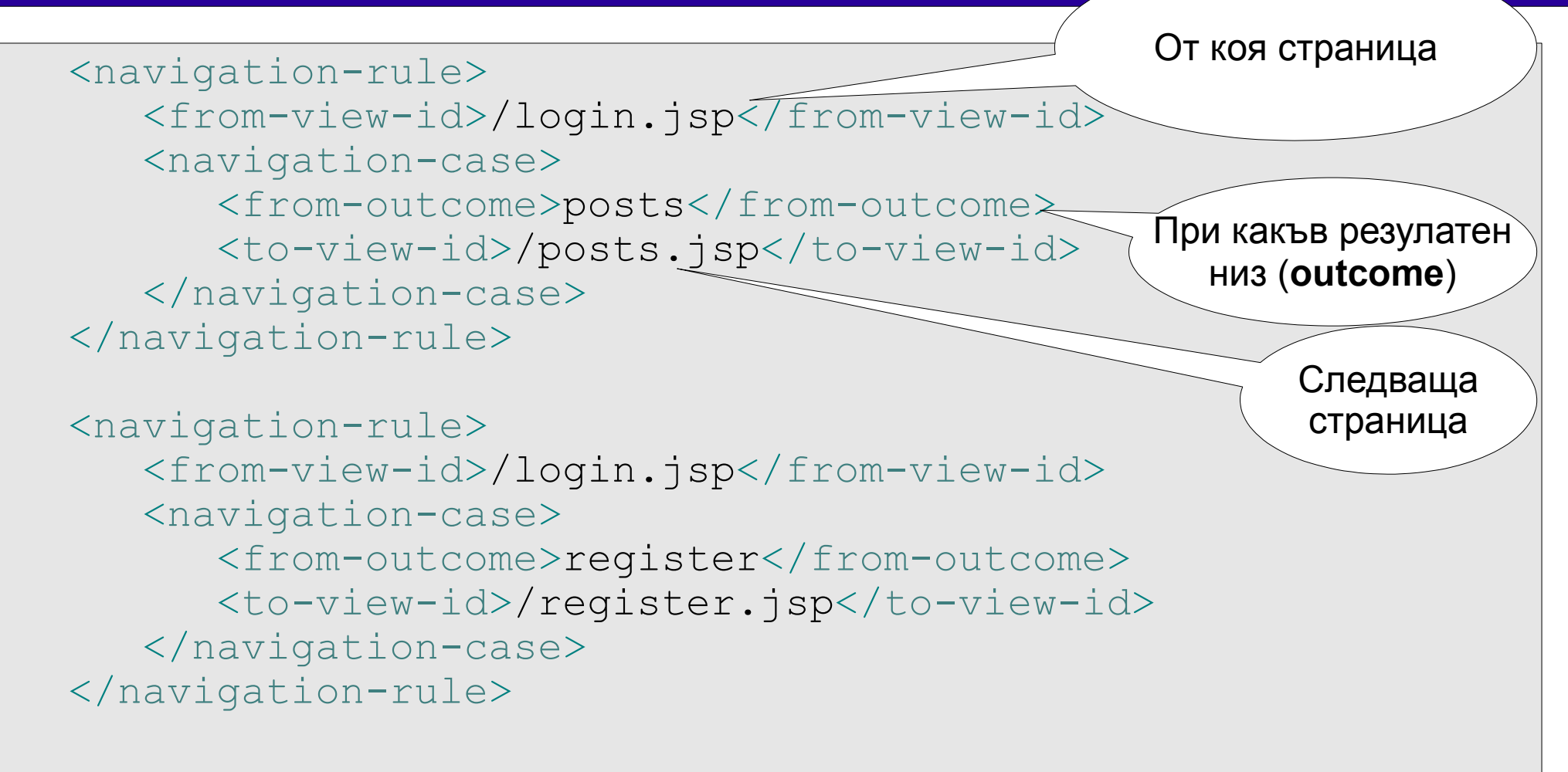

### ДЕФИНИРАНЕ НА ПРАВИЛА ЗА НАВИГАЦИЯ

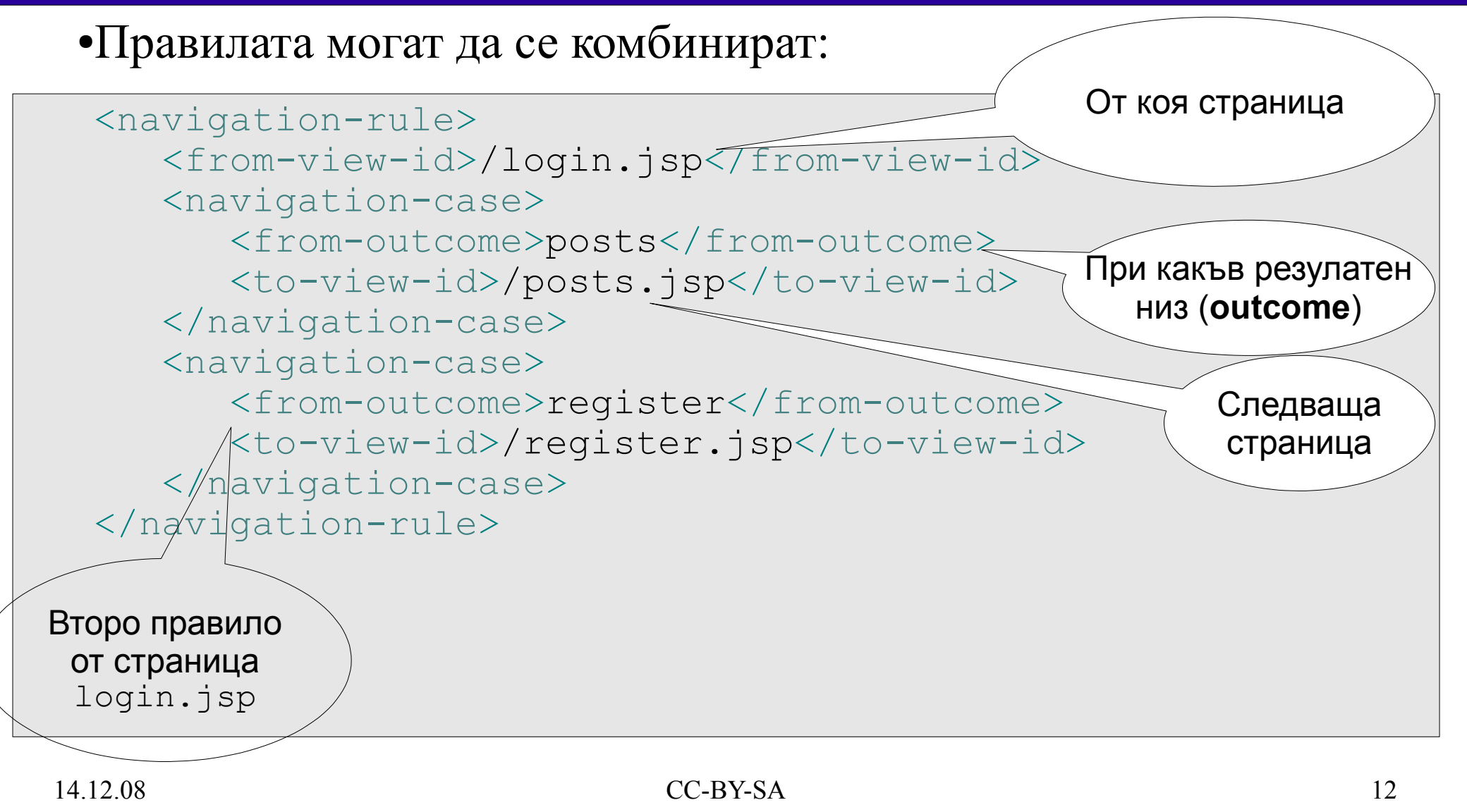

### ДЕФИНИРАНЕ НА ПРАВИЛА ЗА НАВИГАЦИЯ

●Общи правила – без значение на коя страница се намира в момента потребителят при получаване на даден резултатен низ (outcome) се преминава към определена страница:

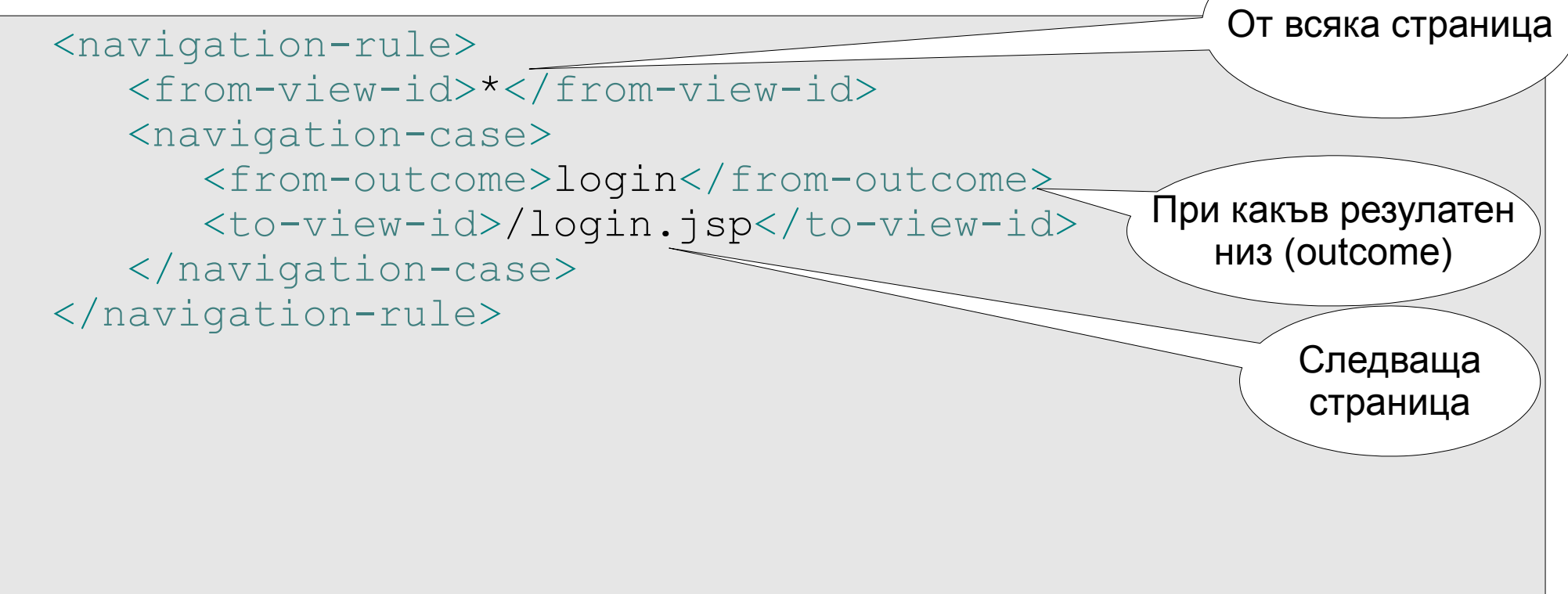

### ДЕФИНИРАНЕ НА ПРАВИЛА ЗА НАВИГАЦИЯ

●Правилата могат да се задават и графично посредством Eclipse:

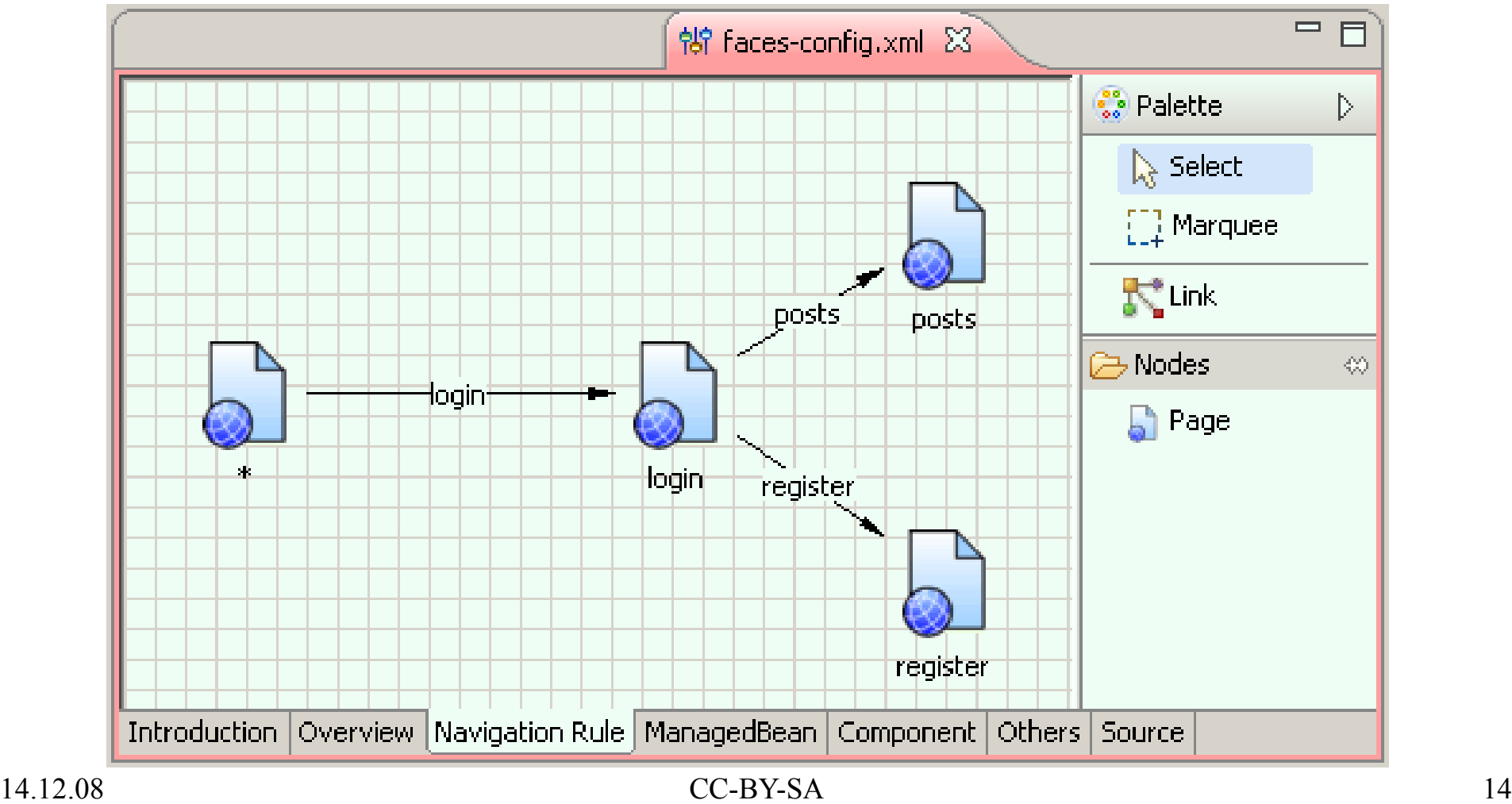

### MANAGED BEANS

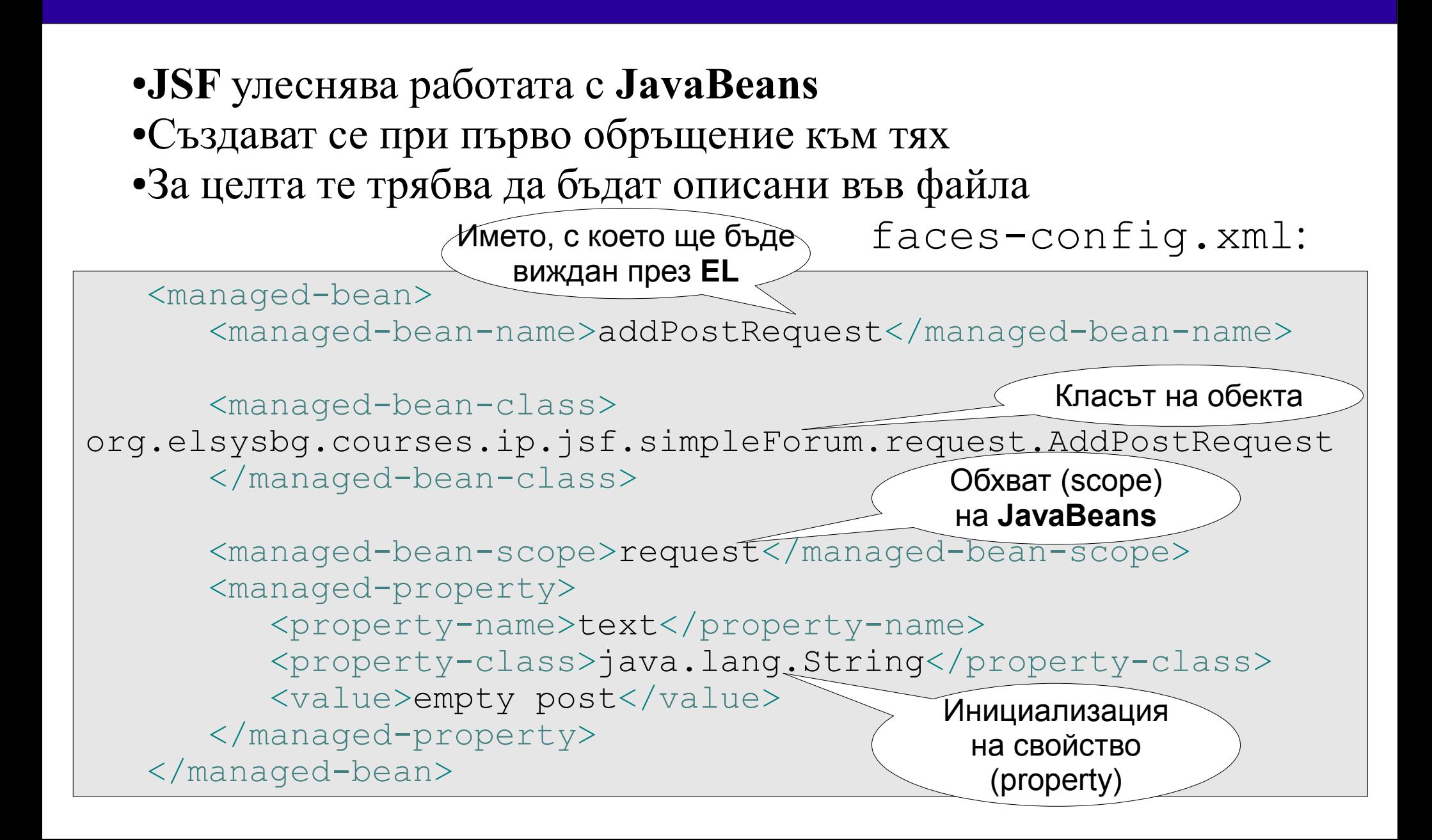

# MANAGED BEANS

#### •Могат да се описват и графично посредством Eclipse:

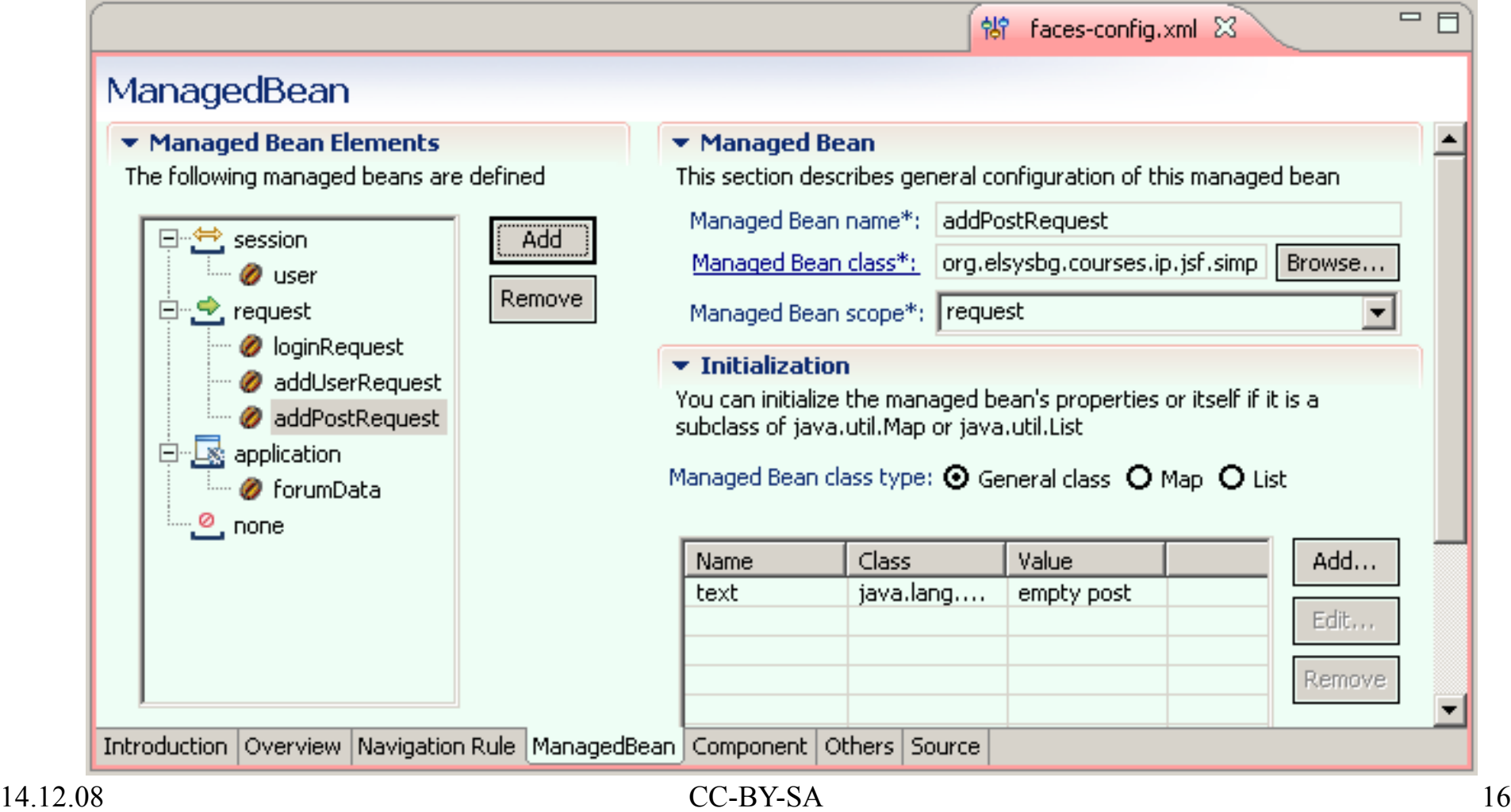

# MANAGED BEANS

- ●Достъпа до тях се осъществява посредством **EL**
	- Достъп до свойство
		- Стойността се прочита и се обработва в зависимост от тага (например, визуализира)
			- Трябва да съществува съответен getXXX () метод
		- Ако бъде променена от потребителя тя автоматично се променя и в обекта (след като формата бъде изпратена)
			- Трябва да съществува съответен setXXX () метод

```
<h:inputText id="text" value="#{addPostRequest.text}" />
```
Достъп до свойството text на addPostRequest

# MANAGED BEANS

●Достъпа до тях се осъществява посредством **EL**

- Достъп до метод
	- След изпращането на формата и задаването на свързаните с нея свойства се извиква дадения метод
	- Трябва да е публичен, да връща String и да е без аргументи:
		- public String doSomething() { ... }
	- Изпълнява определена логика
	- Връща резултатен низ (outcome), чрез който **JSF** избира следващата страница

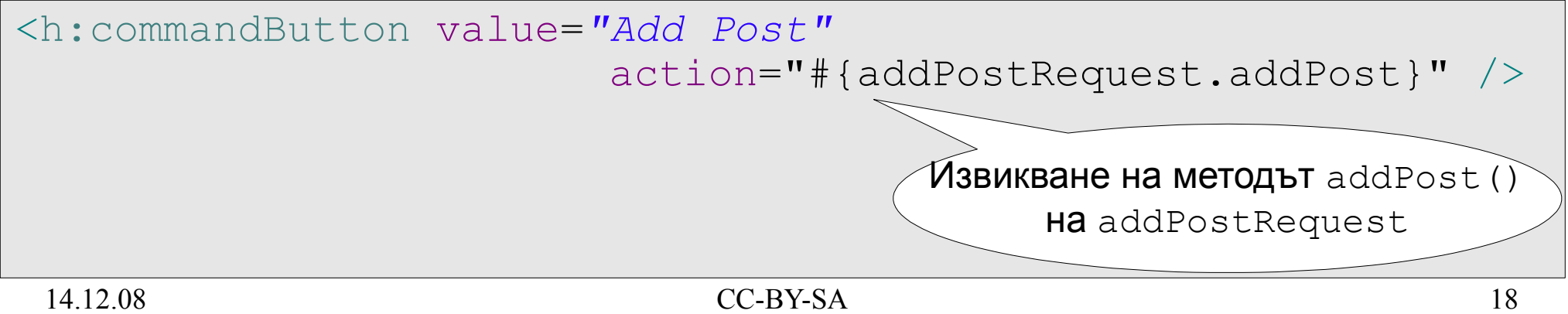

### ОБХВАТ (SCOPE)

- ●Определя времето на живот на даден **managed bean**
- ●Възможни са четири стойности:
	- request
		- Съществуват в рамките на заявката: изпращане на заявка и генериране на отговор
	- session
		- Съществуват в рамките на сесията на потребителя (между различните заявки от един и същи потребител)
		- Докато тя не бъде преустановена (invalidate)
	- application
		- В рамките на приложението, достъпни до всички
	- none
		- Създава се всеки път, когато се направи обръщение към него, не се записва

14.12.08 CC-BY-SA 19

# MANAGED BEANS

●Създадените **managed bean** се съхраняват в асоциативни контейнери

- •Могат да бъдат достигнати чрез:
	- **EL**
		- От изгледа (view)

```
14.12.08 CC-BY-SA 20
<h:inputText id="text" value="#{addPostRequest.text}" />
<h:inputText id="text"
              value="#{requestScope.addPostRequest.text}" />
<h:dataTable var="post" value="#{forumData.posts}" > ...
<h:dataTable var="post"
           value="#{applicationScope.forumData.posts}" > ...
```
# MANAGED BEANS

●Създадените **managed bean** се съхраняват в асоциативни контейнери

- •Могат да бъдат достигнати чрез:
	- **EL**
	- Чрез контекста на **JSF** (**FacesContext**)
		- От контролер, **java** код

```
ExternalContext externalContext = 
      FacesContext.getCurrentInstance().getExternalContext();
```

```
externalContext.getSessionMap().get("user");
externalContext.getRequestMap().get("addPostRequest");
externalContext.getApplicationMap().put("forumData",instance);
```
# MANAGED BEANS

●Създадените **managed bean** се съхраняват в асоциативни контейнери

- ●Могат да бъдат достигнати чрез:
	- **EL**
	- Чрез контекста на **JSF** (**FacesContext**)
	- Чрез заявката (**HttpServletRequest**)
		- От филтри, сървлети, т.н., **java** код

```
request.getSession(true).getAttribute("user");
request.getSession(true).setAttribute("user", loggedUser);
```

```
request.getAttribute("addPostRequest");
request.setAttribute("addPostRequest", newPost);
```
# МОДЕЛ НА КОМПОНЕНТИТЕ НА ПОТРЕБИТЕЛСКИЯ ИНТЕРФЕЙС

- ●**JSF** предоставя гъвкав механизъм за създаване на потребителски интерфейс
- ●Всеки един компонент може да бъде прост (например, бутон) или съставен (например, таблица), състояща се от други компоненти
- ●Съставен е от:
	- Йерархия от класове, които описват състоянието и поведението на компонентите на графичния интерфейс
		- Базов клас: UIComponentBase
	- Механизъм за визуализация на компоненти по различен начин
	- Механизъм за обработка на събития
	- Валидиране и преобразуване на данните на компонентите
- $14.12.08$   $CC-BY-SA$   $14.12.08$   $12.08$   $12.08$   $12.08$   $12.08$   $12.08$   $12.08$   $12.08$   $12.08$   $12.08$   $12.08$   $12.08$   $12.08$   $12.08$   $12.08$   $12.08$   $12.08$   $12.08$   $12.08$   $12.08$   $12.08$   $12.08$   $12.08$   $12.08$   $12.08$ ●Предоставя възможност да бъде разширяван

# ВИЗУАЛИЗАЦИЯ НА КОМПОНЕНТИТЕ

●Отделянето на състоянието и поведението от визуализацията води до следните преимущества:

- Веднъж написано поведение на компонент може да бъде визуализирано:
	- По различни начини (например, като препратка (Hyperlink) или бутон)
	- За различен клиент (**HTML** клиент, **WML** клиент)
- Дизайнерите могат да изберат подходящата визуализация в зависимост от дизайна на сайта за достигане до желаното от тях поведение
- ●Примери:
	- <http://www.exadel.com/tutorial/jsf/jsftags-guide.html>

# **RENDER KIT**

- ●Определя как се визуализират компонентите за даден клиент ●**JSF** имплементацията включва вградена поддръжка за визуализация към **HTML** клиент
- ●Набор от класове, чрез които компонентите се визуализират
- ●Един компонент може да бъде визуализиран по няколко начина:
	- UISelectOne избор на една стойност от множество

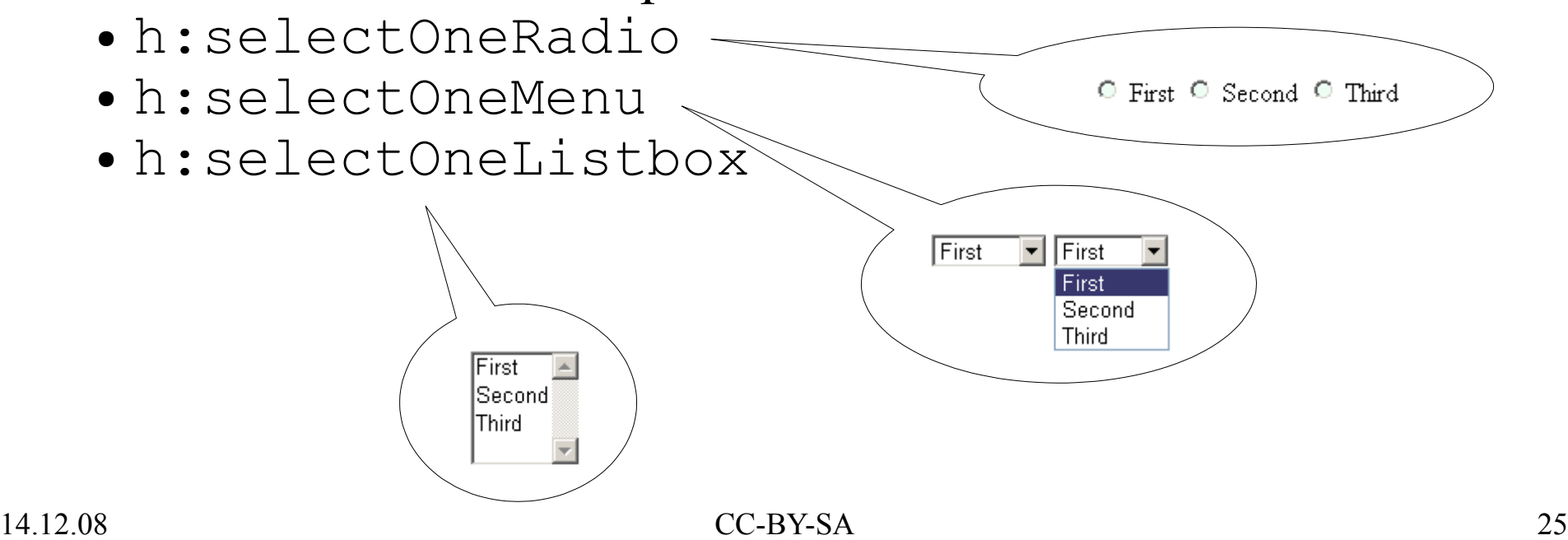

# **JSF** ТАГОВЕ

- ●Списък на всички стандартни **JSF** тагове:
	- http://java.sun.com/javaee/javaserverfaces/1.2 MR1/docs/tlddocs
- ●Примери за визуализация:
	- <http://www.exadel.com/tutorial/jsf/jsftags-guide.html>
- Повечето от тях имат атрибут rendered
	- Препоръчително е да се ползва вместо  $c:$  if конструкция

```
<h:outputText value="There is no posts there" 
                        rendered="#{empty forumData.posts}" />
<h:dataTable var="post" value="#{forumData.posts}" 
                        rendered="#{!empty forumData.posts}">
...
</h:dataTable>
```
# **JSF** ТАГОВЕ

- ●Списък на всички стандартни **JSF** тагове:
	- http://java.sun.com/javaee/javaserverfaces/1.2 MR1/docs/tlddocs
- ●Примери за визуализация:
	- <http://www.exadel.com/tutorial/jsf/jsftags-guide.html>
- Повечето от тях имат атрибут rendered
	- Препоръчително е да се ползва вместо с: if конструкция

```
<c:if test="${empty forumData.posts}">
   <h:outputText value="There is no posts there" />
\langle/c:if>
<c:if test="${!empty forumData.posts}">
   <h:dataTable var="post" value="#{forumData.posts}" >
...
  </h:dataTable>
\langle c:if>
```
# **CSS** СТИЛОВЕ И **JSF**

- ●Повечето таговете в **JSF** поддържат **CSS** стилове
- Посредством атрибути на таговете:  $style$ Class, style и др.
- ●Гъвкав механизъм за промяна на стила на **HTML** елементи

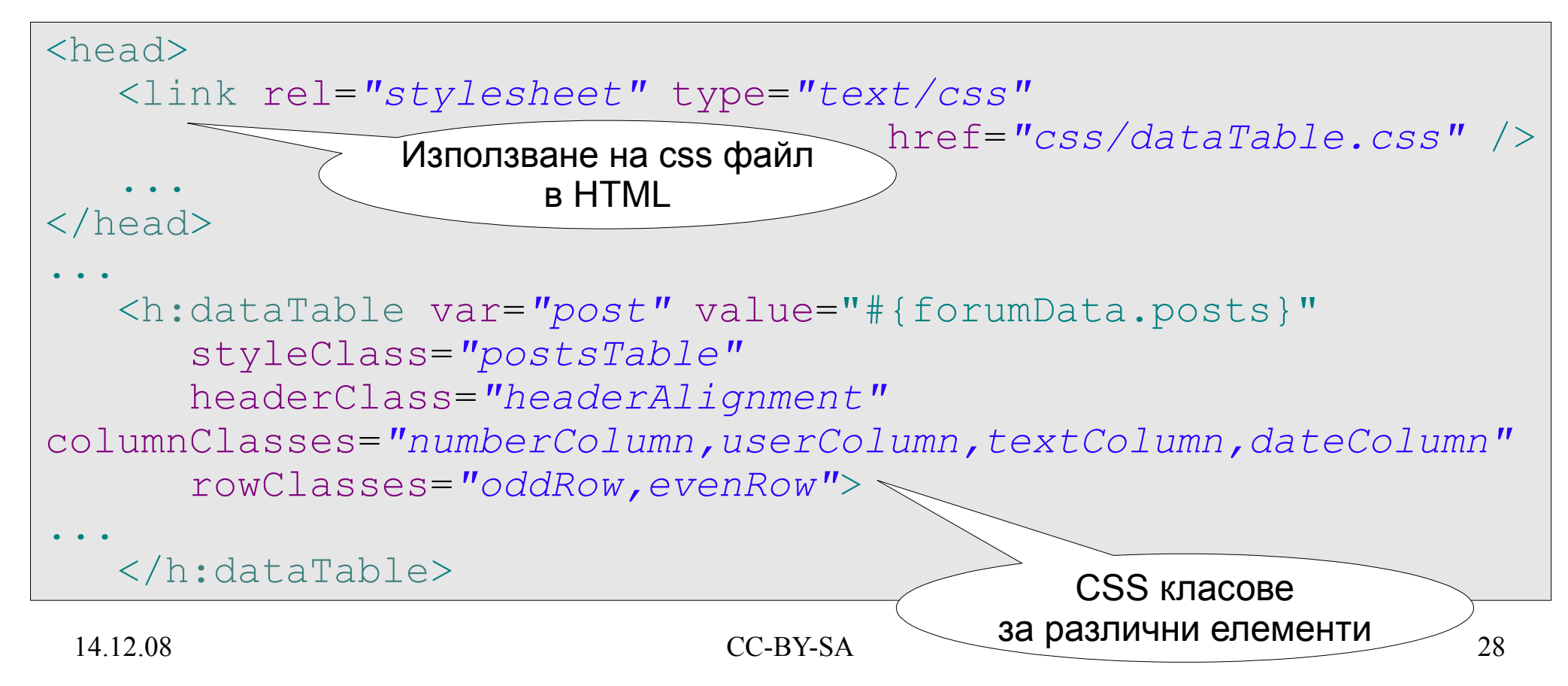

### ПРИМЕР dataTable.css

```
.numberColumn {
    width: 10%;
     text-align: center; 
}
.userColumn {
    width: 10%;
  text-align: right;
}
.textColumn {
    width: 50%;
   text-align: center;
}
.dateColumn {
  width: auto;
   text-align: left;
}
                                  .headerAlignment {
                                  text-align:center ! important;
                                  }
                                  .oddRow {
                                     background-color: #ddd;
                                  }
                                  .evenRow {
                                     background-color: #bbb;
                                  }
                                  .postsTable {
                                     width: 100%;
                                     padding: 0px;
                                     border: 1px solid #789DB3;
                                  }
```
### ПРИМЕР без **CSS** стилове

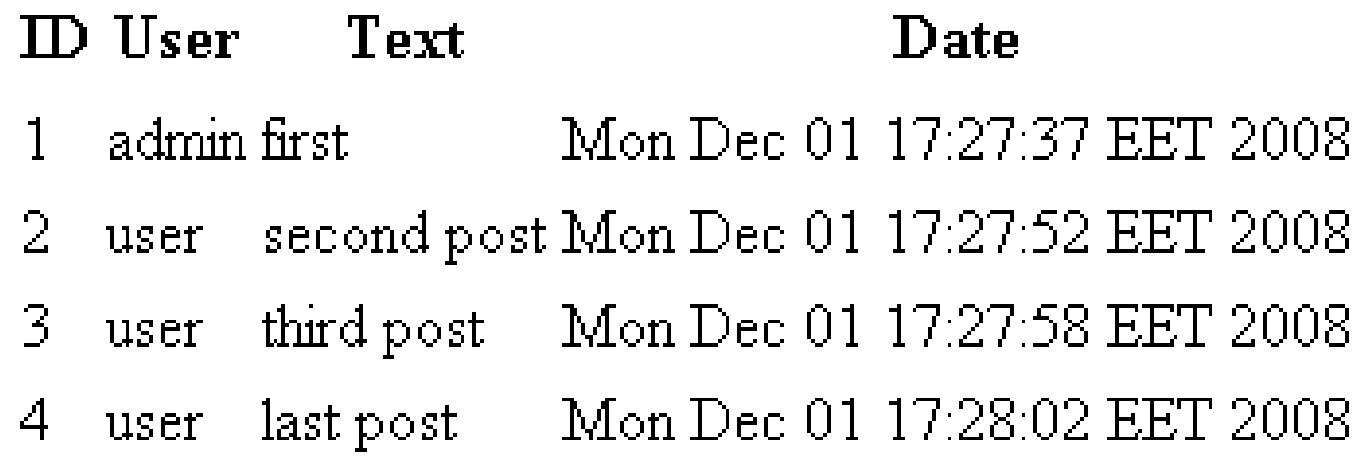

```
<h:dataTable var="post" value="#{forumData.posts}">
...
</h:dataTable>
```
### ПРИМЕР с **CSS** стилове

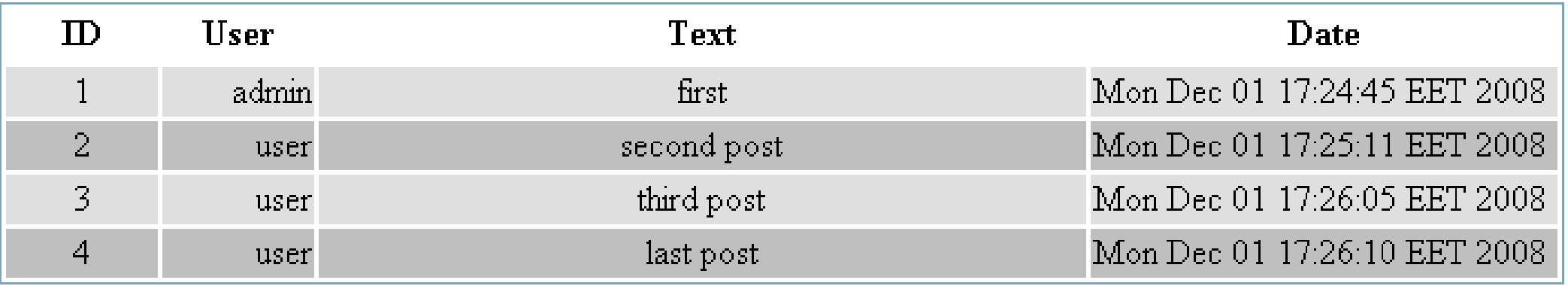

```
<h:dataTable var="post" value="#{forumData.posts}"
   styleClass="postsTable"
  headerClass="headerAlignment"
columnClasses="numberColumn,userColumn,textColumn,dateColumn"
   rowClasses="oddRow,evenRow">
...
</h:dataTable>
```